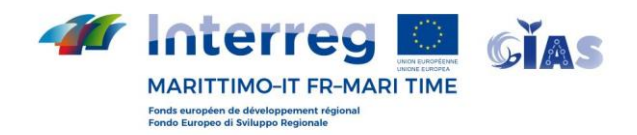

# **ACTIVITÉ T**

**@Activité T1.3** – Surveillance en temps réel des obstacles à la navigation tels que les animaux en détresse et les carcasses

## **Produit T**

**@Produit T1.3.3** – Cartes de suivi en temps réel interopérables avec SICOMAR+

**Partenaire responsable:**

Fondazione CIMA

### **date de début et de fin:**

29/10/2020 – 15/08/2022

**Version finale**, 15/08/2022

La coopération au cœur de la Méditerranée

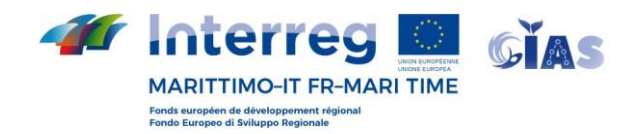

#### **PRÉMISSE**

L'espace maritime de la zone de coopération contient en son sein plusieurs espaces à haute valeur environnementale, dont les SIC, les Réserves Naturelles et les Aires Marines Protégées, dont l'ASPIM (Aire Spécialement Protégée d'Importance Méditerranéenne) qui est plus vaste que l'ensemble de la Méditerranée bassin : Le Sanctuaire International des Cétacés Pelagos. Ces zones abritent une faune marine qui contient également de grands mammifères marins, tels que les cétacés. La sécurité de la navigation dans ces eaux est donc étroitement liée à la protection des écosystèmes, des habitats et des espèces qui y sont présents. L'identification et le suivi en temps réel des carcasses de grands mammifères marins (rorquals communs et cachalots) et l'évaluation des risques (pour les bateaux de plaisance) qui leur sont associés, sont des processus essentiels pour la bonne gestion d'une zone de haute valeur environnementale. et en même temps crucial pour le trafic maritime de la Méditerranée. A cette fin, la plateforme SEAWETRA est configurée comme un outil efficace pour rendre disponibles et utilisables en continu des données et informations mises à jour périodiquement, à différentes échelles spatiales et temporelles.

#### **SEAWETRA**

Seawetra est une plateforme webgis, développée dans le cadre du projet INTERREG Marittimo SICOMAR +, dédiée à la surveillance environnementale et à l'évaluation des risques écologiques du milieu marin, avec une référence particulière aux milieux pélagiques de haute mer (gestionnaire de la Fondation CIMA). Seawetra est accessible via le portail Web à l'adresse [www.seawetra.org](http://www.seawetra.org/)

Le portail permet un accès GUEST, pour lequel une connexion n'est pas requise et qui permet d'accéder à des ensembles de données limités, et un accès avec des informations d'identification, pour lequel il est possible de profiler l'accès à différents ensembles de données, même de manière exclusive. Un login dédié a été créé pour le GIAS et l'Autorité Portuaire.

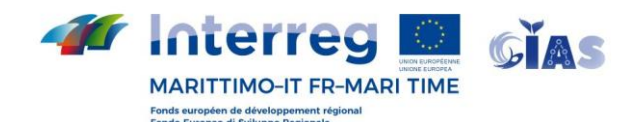

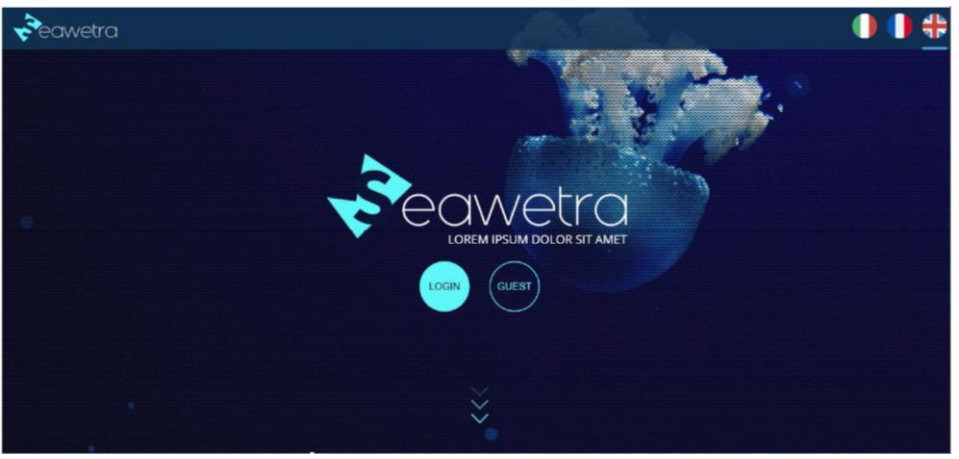

Page de connexion au portail Seawetra

Après vous être connecté, vous accédez à une page de destination, où certains widgets sont affichés. Pour le profilage défini pour les utilisateurs du GIAS, les widgets identifiés sont : la carte du jour de la température de surface de la mer, la carte du jour de la concentration en surface de chlorophyll a.

Pour accéder à la rubrique relative au suivi et à la prédiction de la dispersion des bouées AIS utilisées pour marquer les carcasses (@prodotto T1.3.1), cliquez sur le logo SEAWETRA en haut à gauche (voir figure suivante, entourée en orange).

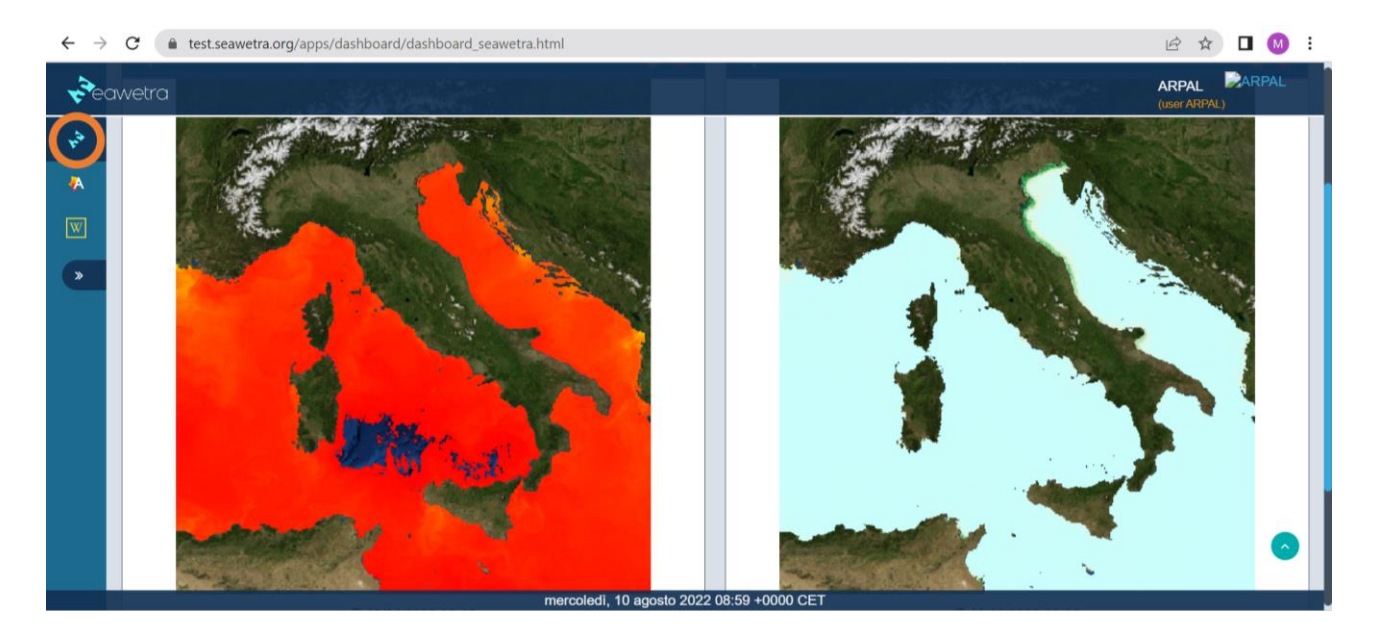

Sur Seawetra, pour les utilisateurs du GIAS, il est possible de consulter les données dynamiques. Les données dynamiques sont des variables temporelles et pour leur visualisation il est possible de définir la fenêtre temporelle souhaitée, à travers le calendrier placé en bas au centre (voir figure suivante, entourée en orange).

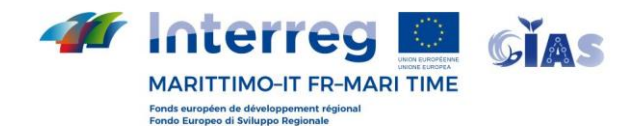

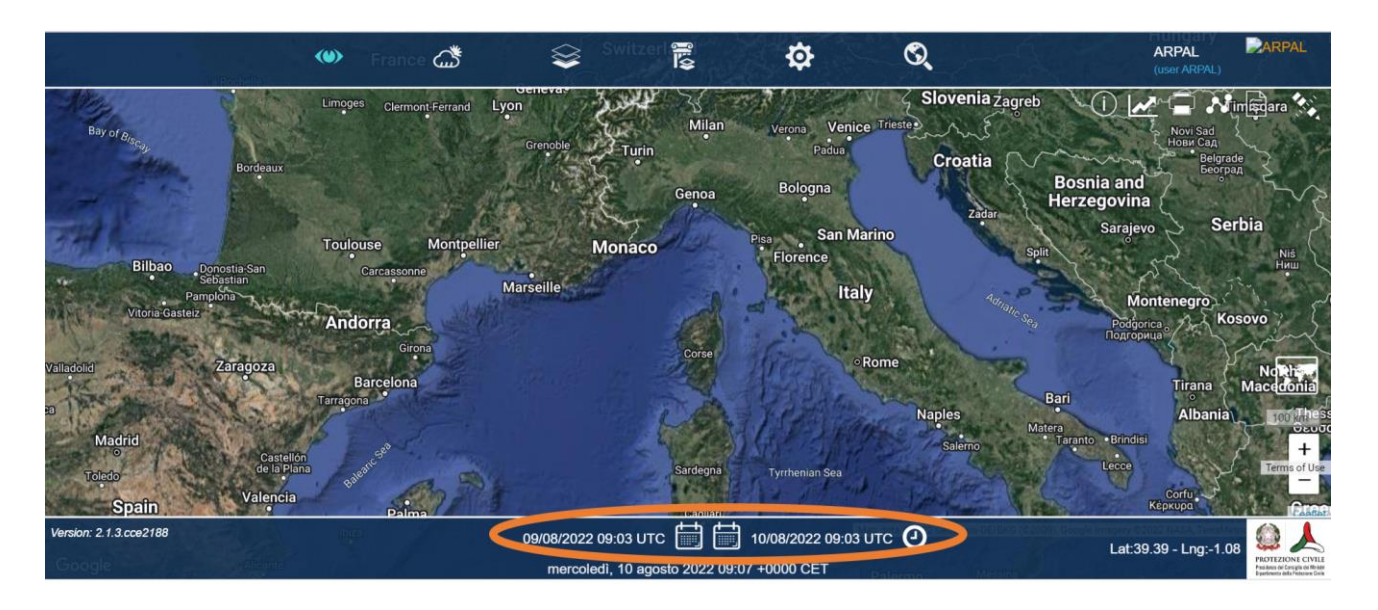

Les données dynamiques sont en outre classées en deux sous-groupes : les observations (icône en forme d'œil dans la barre supérieure) et les prévisions (icône en forme de nuage dans la barre supérieure).

Les observations se réfèrent à des données d'observation directe, elles sont donc disponibles entemps réel ou quasi réel, selon d'où il vient. Pour visualiser le suivi en temps réel du bora AIS (et donc des carcasses potentiellement dangereuses pour la navigation), cliquez sur l'icône d'observations (cerclée d'orange, figure suivante) :

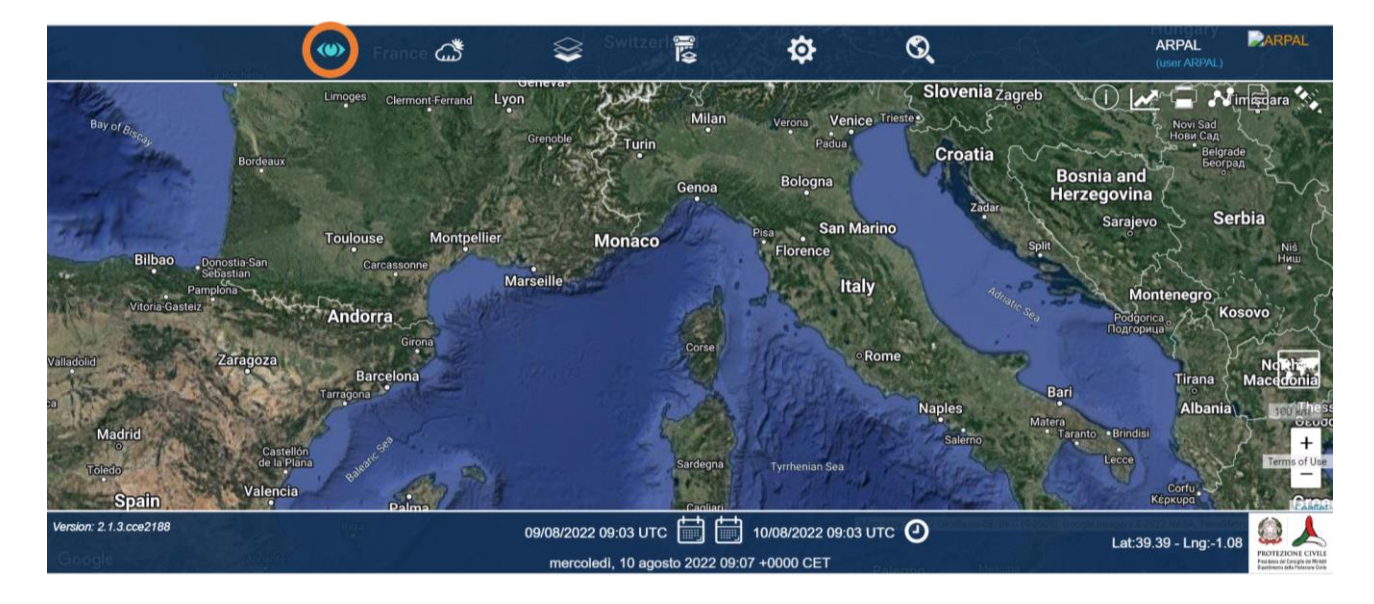

Et puis sur l'icône AIS BOE :

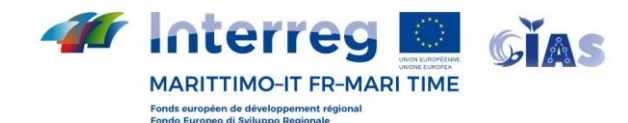

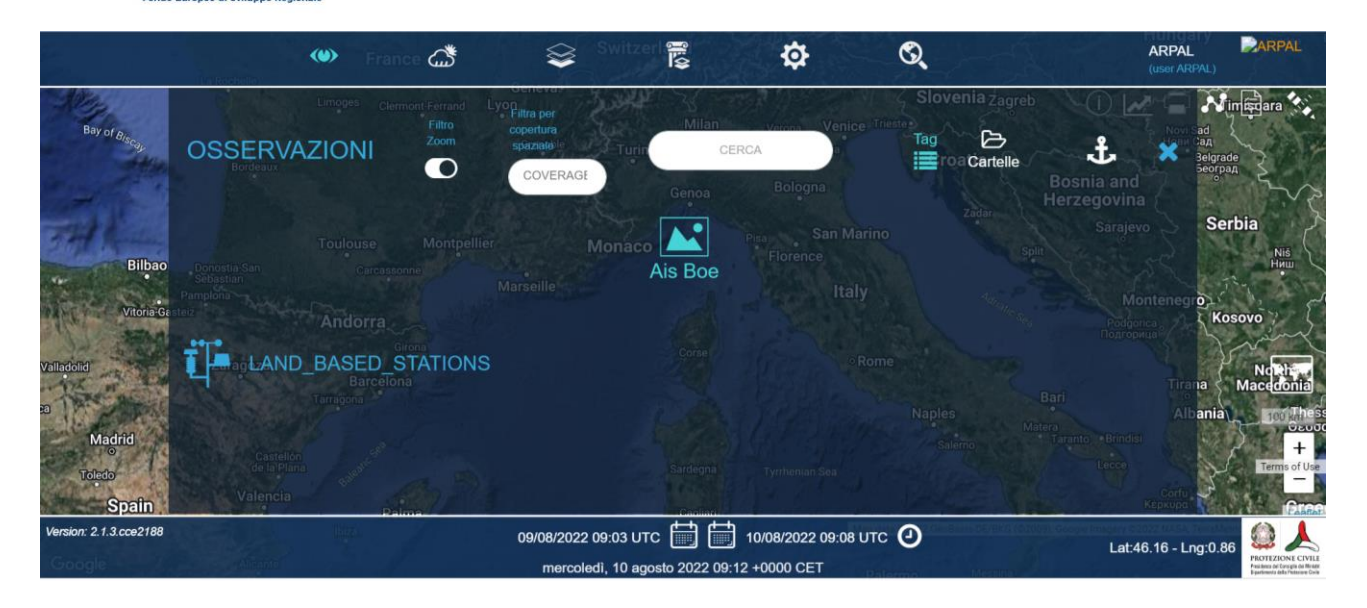

#### Et une fenêtre d'observation apparaîtra :

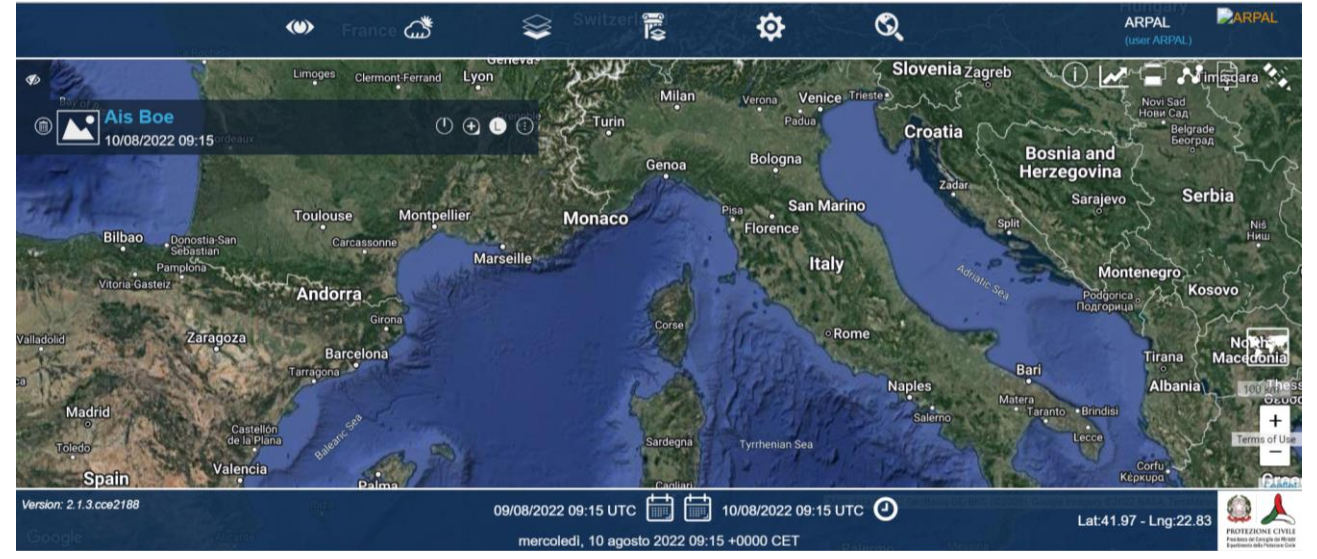

En cliquant sur la fenêtre " Ais Boe ", il est possible de sélectionner une des différentes bouées AIS disponibles :

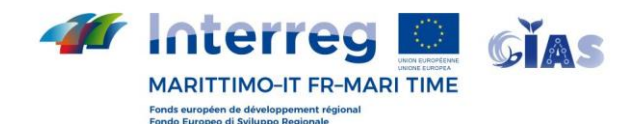

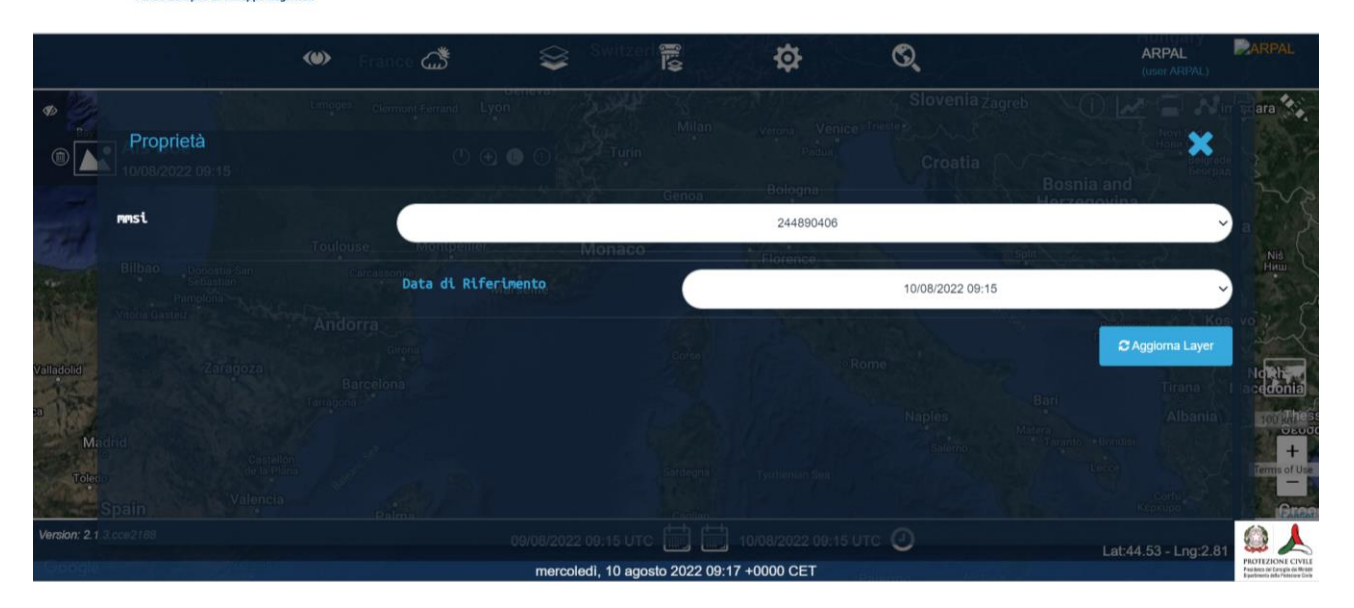

Et puis en cliquant sur " Aggiorna layer ", il sera possible de voir la dernière version (dans la fenêtre de temps qui a été indiquée, visible en bas au centre) ou la version en temps réel. La trace visible est formée par : i) un triangle vert, qui représente le point de départ du largage, ii) les points rouges, qui représentent les positions envoyées par la bouée au cours de son parcours et iii) un triangle bleu qui représente la dernière connue position de la bouée (voir figure suivante).

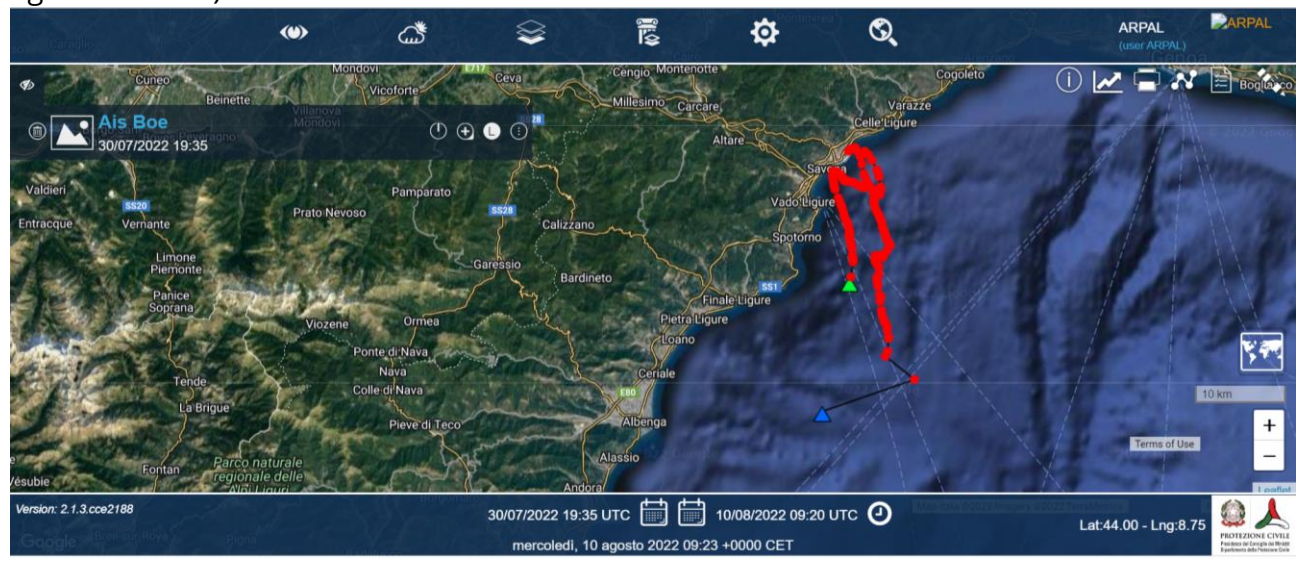

Pour visualiser le modèle de dispersion, fourni par l'ARPAL lors des événements de largage de bouées AIS, cliquez sur l'icône de prévision (cerclée d'orange, figure suivante) :

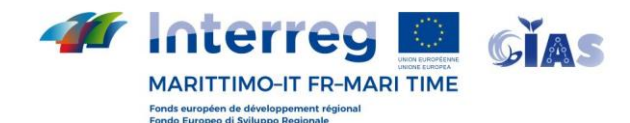

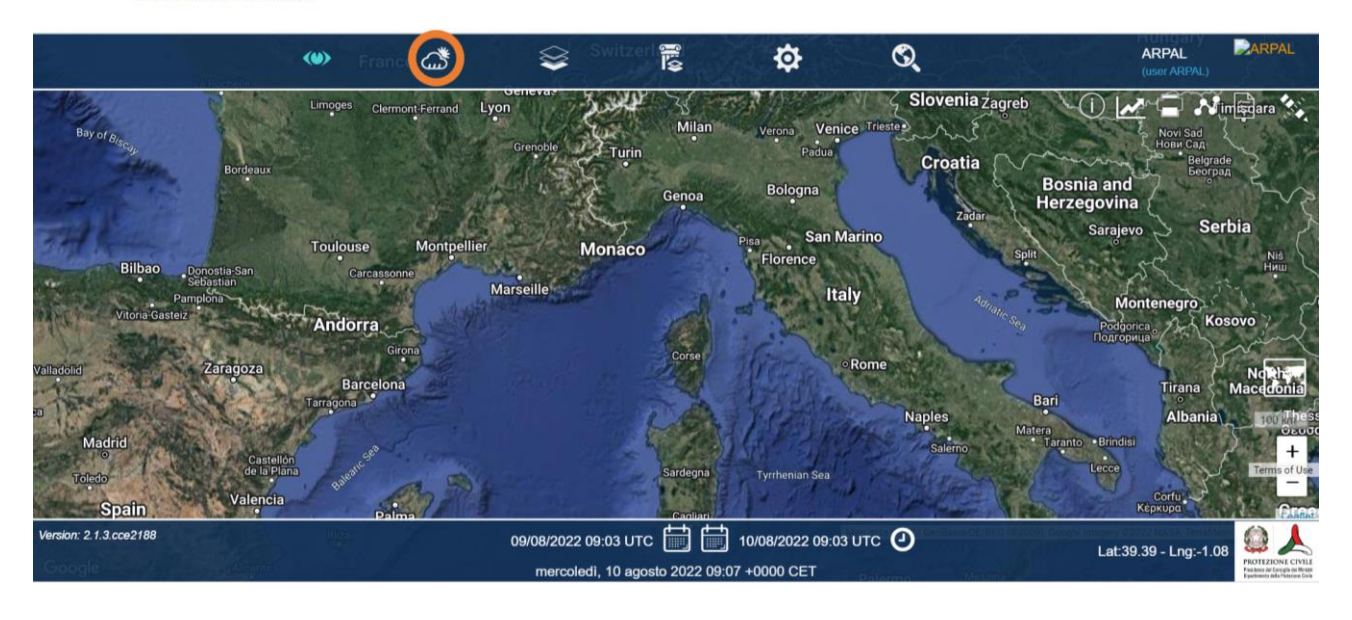

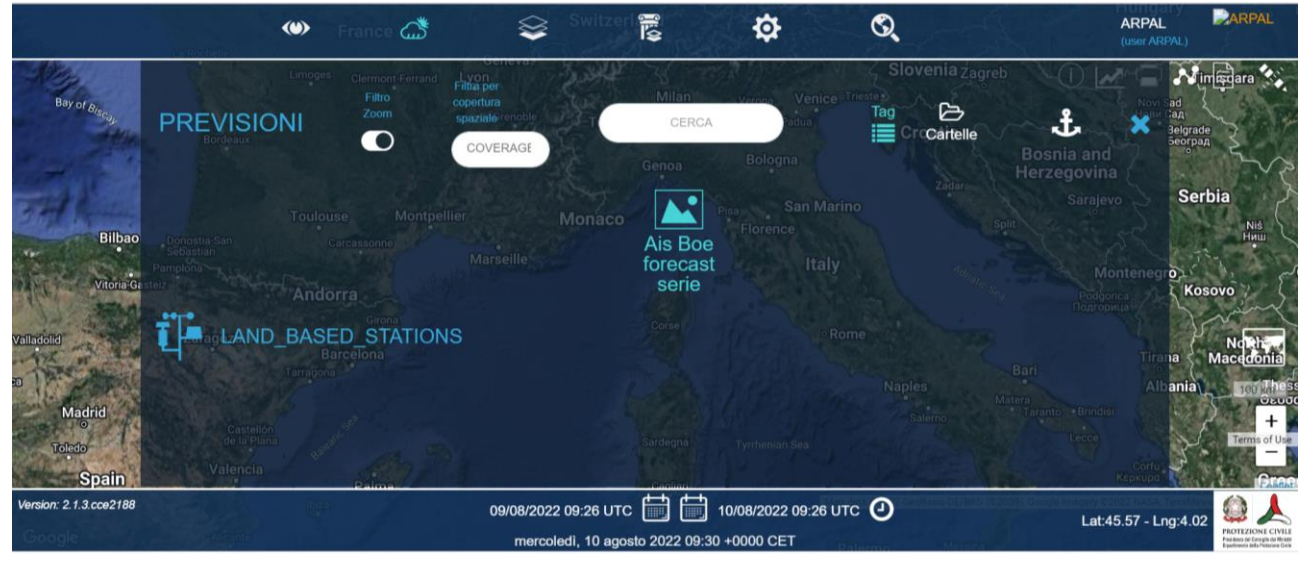

En cliquant sur la fenêtre " Ais Boe forecast series ", la dernière prévision du modèle pour la dernière bouée utilisée est affichée, dans l'ordre chronologique (figure suivante).

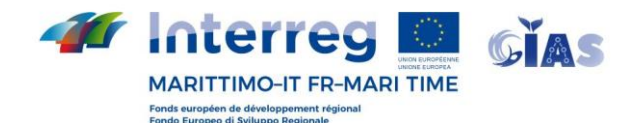

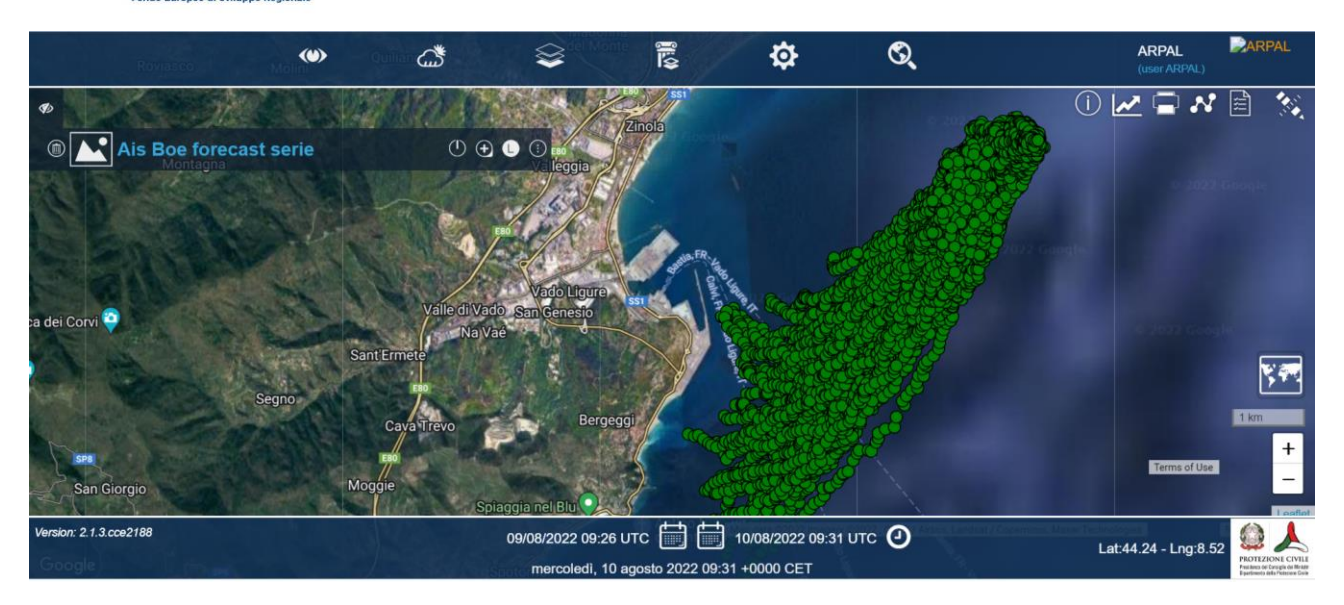

En passant la souris sur le nuage de points verts (qui représentent le nuage de points le long duquel la bouée pourrait être dispersée), tous les points relatifs à la même heure s'allument en rouge et, à droite, une fenêtre apparaît avec des informations relatives à la bouée date et heure de la prévision (voir exemples dans les figures suivantes).

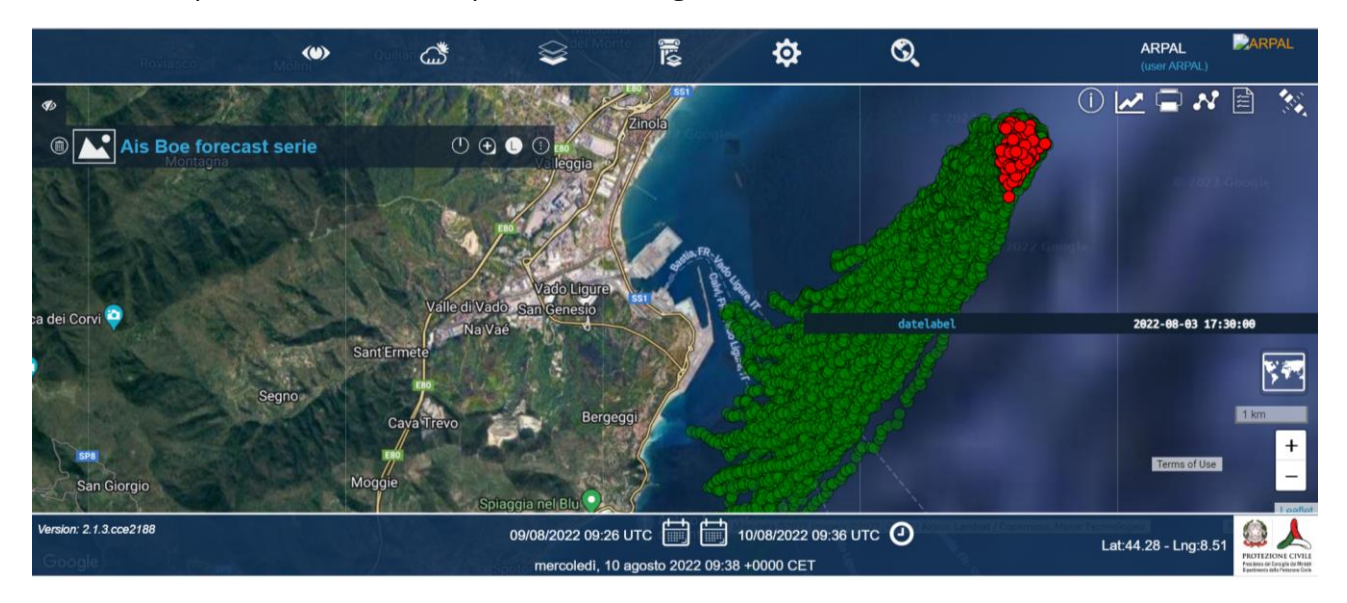

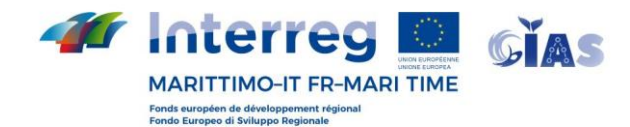

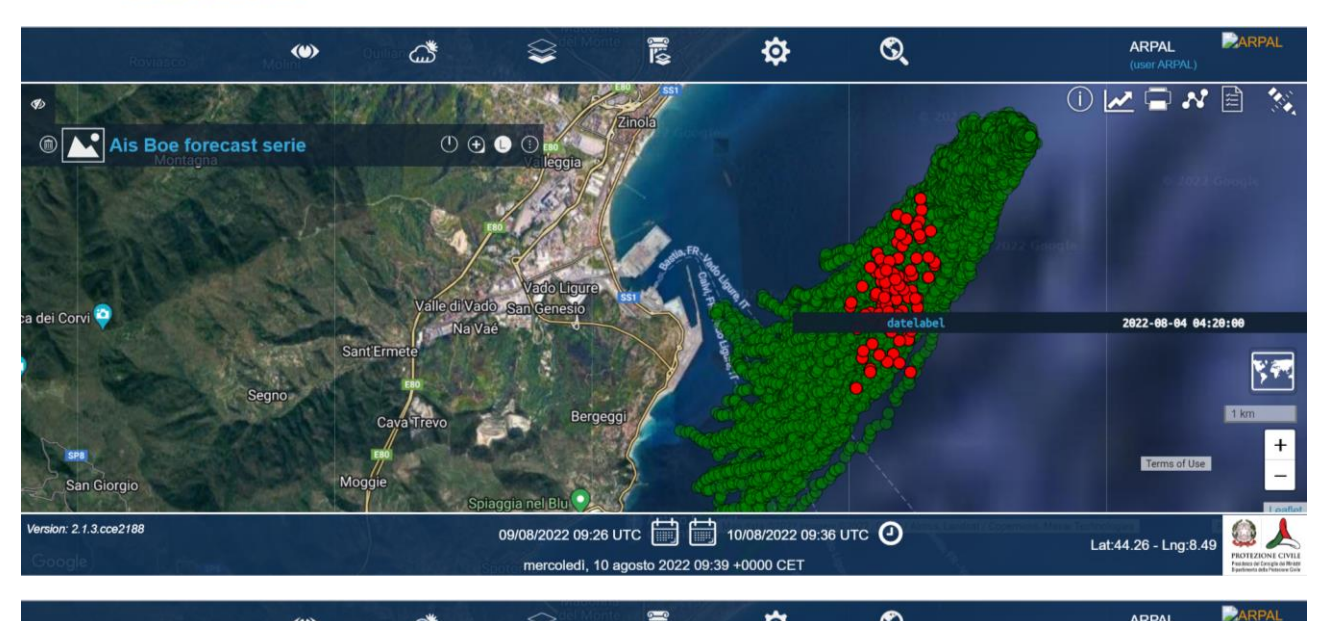

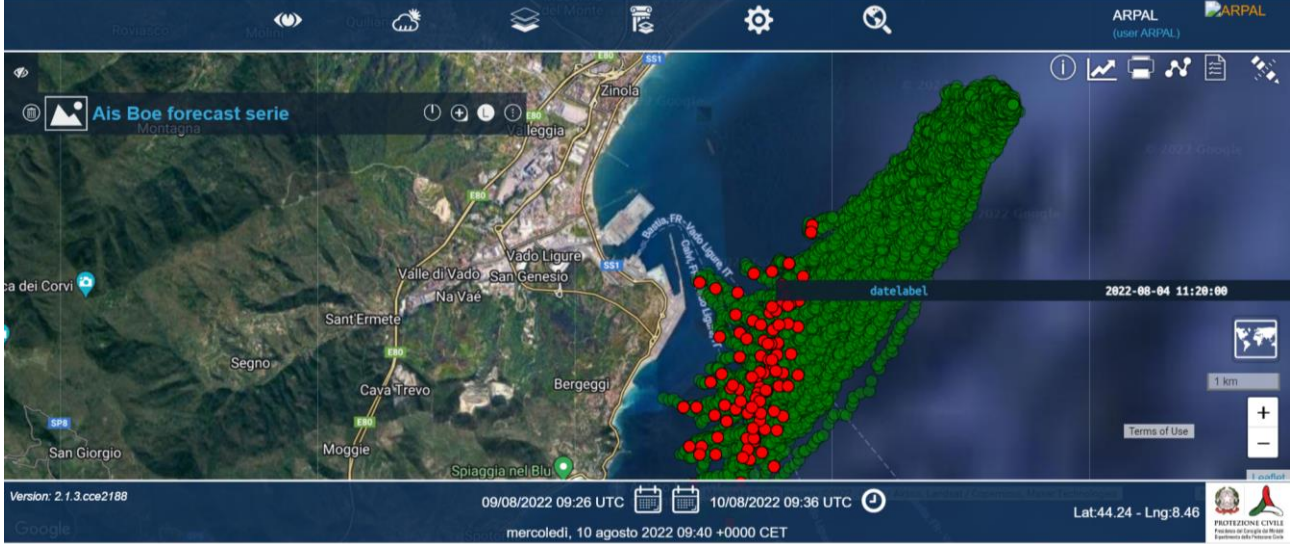